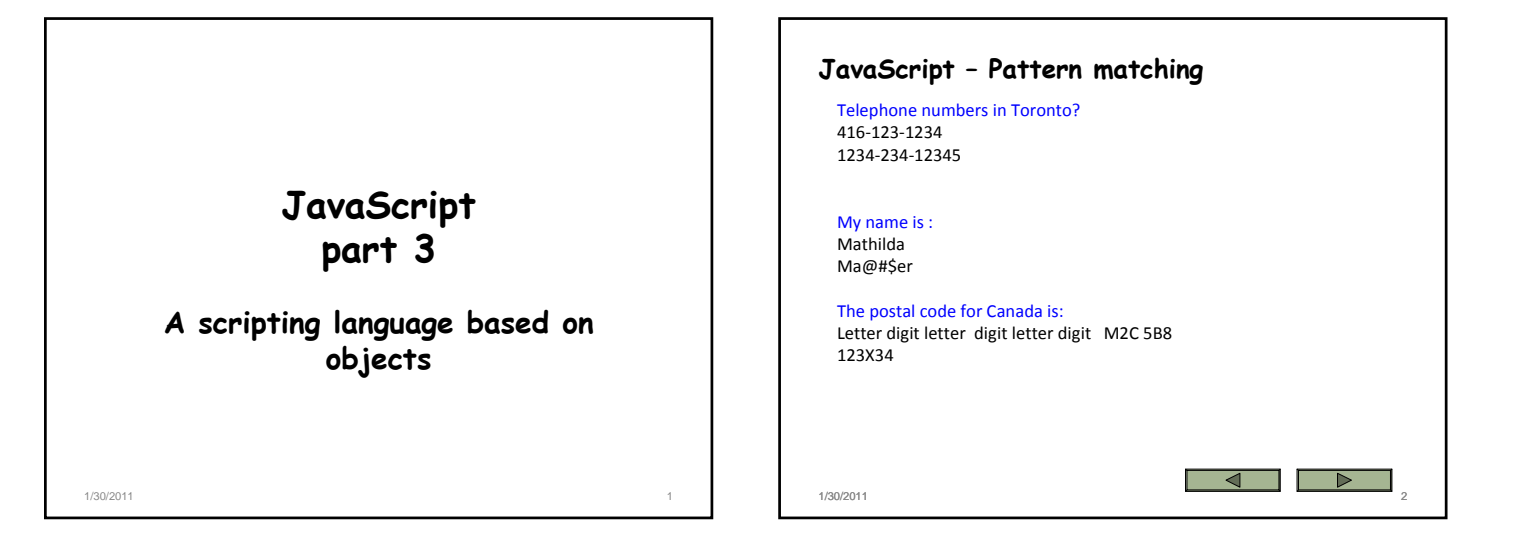

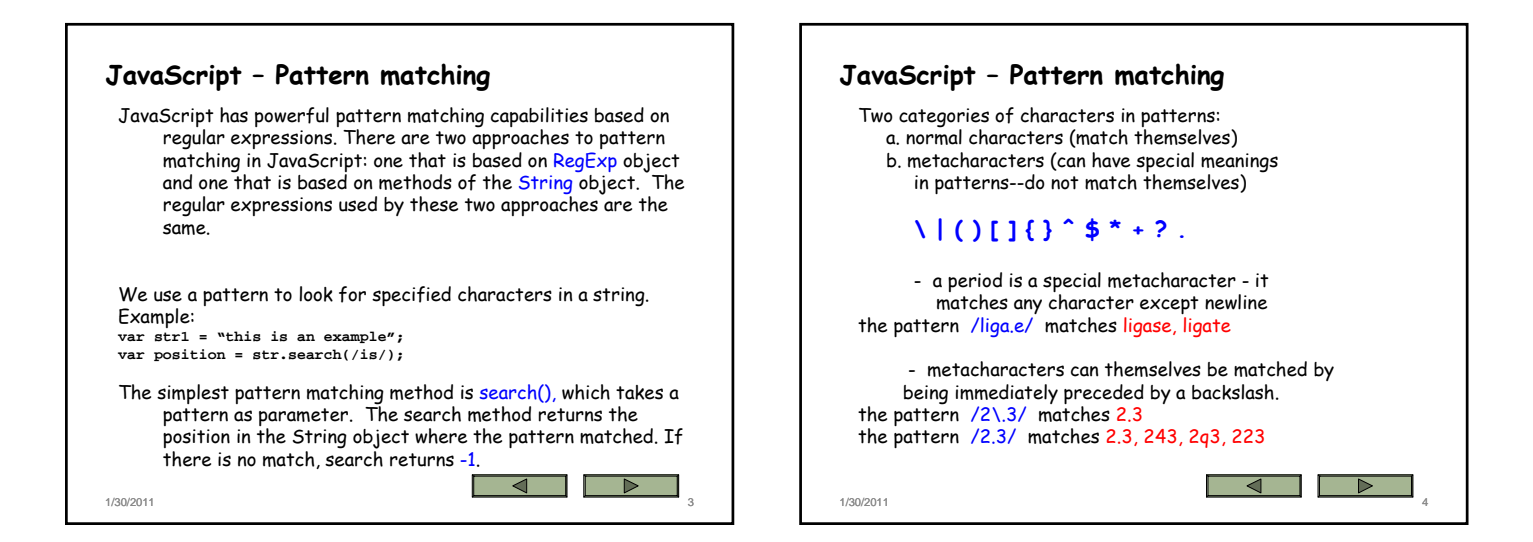

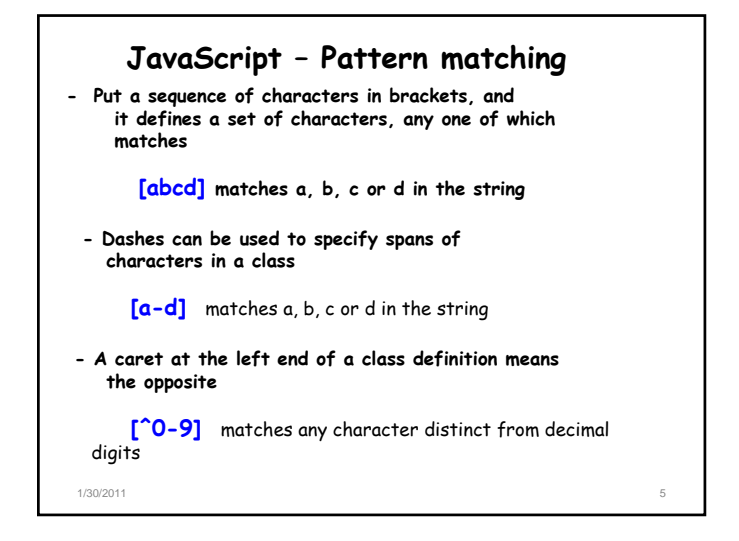

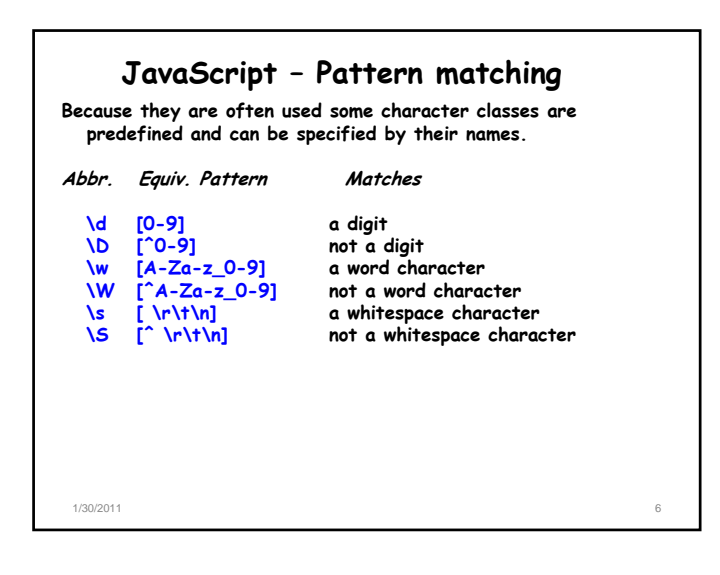

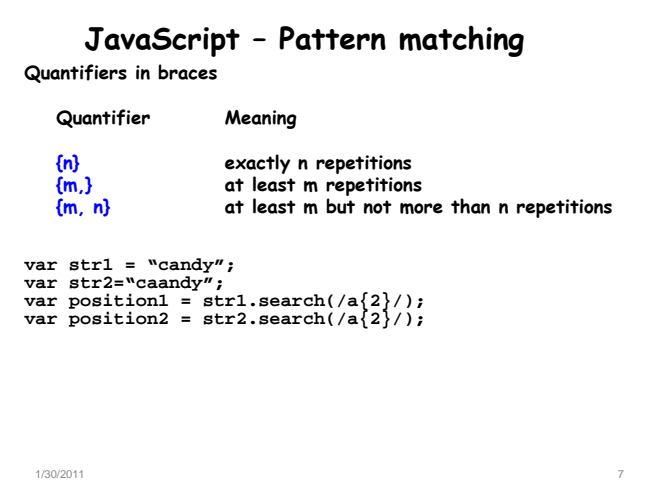

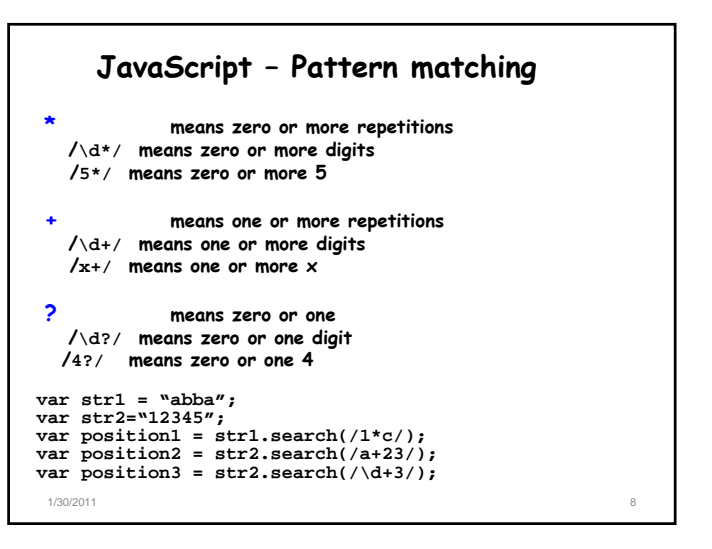

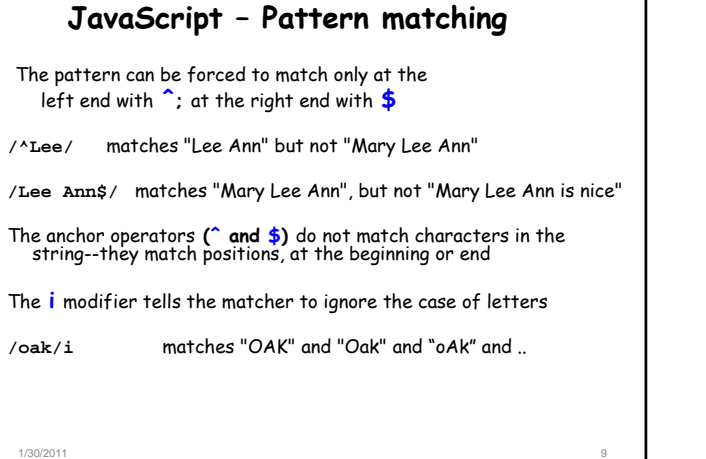

### **JavaScript – Pattern matching**

**/\d\.\d\d/ /\D\d\D/ /\w\w\w/ /aw{3}z/ /xy{5}bm/ /x\*y+z?/ /\d+\.\d\*/ /[A-Za-z]\w\*/ /\bis\b/ /^pearl/ /gold?/ /gol?d/ /pe^arl/ /\d+\s[A-Z][a-z]+/**

1/30/2011 10

### **JavaScript – Pattern matching**

**The replace() method is used to replace substrings of the String object that match the given pattern.**

#### **replace(pattern, string)**

The g modifier can be attached to the pattern if the replacement<br>is to be global in the string, in which case the replacement is<br>done for every match in the string. The matched substrings of<br>the string are made available

**var str = "Some rabbits are rabid"; str.replace(/rab/g, "tim");**

**str is now "Some timbits are timid" variables \$1 and \$2 are equal to "rab"**

1/30/2011 11

## **JavaScript – Pattern matching** The match() method takes a single parameter, a pattern. If the<br>pattern has the g modifier, the returned array has all of the<br>substrings of the string that matched. Without the g modifier, first<br>element of the returned arra **match(pattern) var str = "My 3 kings beat your 2 aces"; var matches = str.match(/[ab]/g); matches is the array ["b", "a", "a"] var str1 = "I have 234 dollars, but I need 555";**  $var$  matches1 = str1.match(/(\d+)([^\d]+)(\d+)/); **matches1 is the array**

**["234 dollars, but I need 555", "234", "dollars, but I need ", "555" ]**

1/30/2011 12

### **JavaScript – Pattern matching**

The split() method of String splits its object string into substrings, based on a given string or pattern. The substrings are returned in an array.

### **split(pattern)**

**var str1 = "grapes:apples:oranges"; var fruit = str1.split(":");**

**fruit is the array [grapes, apples, oranges]**

1/30/2011 13

# **JavaScript – Errors finding**

*Internet Explorer*

- **‐ Select Internet Options from the Tools menu ‐ Choose the Advanced tab**
- **‐ Uncheck the Disable script debugging box**
- **‐ Check the Display a notification about every**
- **script error box**
- **‐ Now, a script error causes a small window to be**
- **opened with an explanation of the error**
- **‐** *FireFox*

**‐ Select Tools and Error Console**

**‐ A small window appears to display script errors ‐ Remember to Clear the console after using an error message – avoids confusion**

1/30/2011 14